## **Replying to a comment**

**On this page**

[Discarding comment replies](#page-0-0)

You can react to reviewer's feedback by replying to his/her comments right from the modeling tool.

To reply to a comment

- 1. In a modeling tool, open the model related to the Cameo Collaborator for Teamwork Cloud document with comments you want to reply to.
- 2. [Open the Cameo Collaborator comments panel](https://docs.nomagic.com/display/MCS2022xR1/Opening+the+comments+panel).
- 3. In the comments panel, find the comment you want to reply to and click on the right side of the comment to show available actions.
- 4. Click **on** on the bottom of the comment. The **Reply** pane (displayed below) opens.

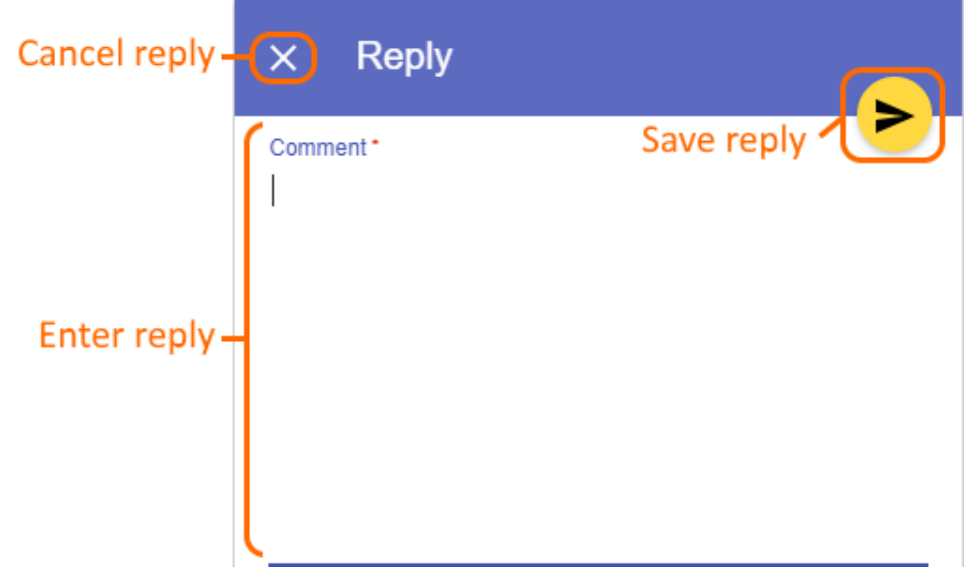

- 5. Enter your reply in the appropriate box (highlighted above).
- 6. Click on the top right corner of the pane to save the reply.

## <span id="page-0-0"></span>**Discarding comment replies**

If you started writing a reply to a comment but do not want to save it, you can discard the reply.

To discard a comment reply

 $\cdot$  Click  $\times$  on the top left corner of the **Reply** pane.